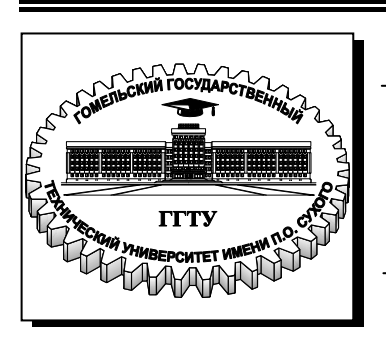

**Министерство образования Республики Беларусь**

**Учреждение образования «Гомельский государственный технический университет имени П. О. Сухого»** 

**Кафедра «Промышленная электроника»**

## **Э. М. Виноградов, Ю. В. Крышнев**

# **ПРИБОР ДЛЯ ПРОВЕРКИ ЦИФРОВЫХ ИНТЕГРАЛЬНЫХ МИКРОСХЕМ**

**МЕТОДИЧЕСКИЕ УКАЗАНИЯ к контрольным работам по курсу «Микропроцессорная техника» для студентов специальности 1-36 04 02 «Промышленная электроника» заочной формы обучения**

УДК 004.315(075.8) ББК 32.973.26-04я73 В49

> *Рекомендовано научно-методическим советом факультета автоматизированных и информационных систем ГГТУ им. П. О. Сухого* (*протокол № 1 от 24.09.2007 г.*)

Рецензент: канд. техн. наук, доц. *А. В. Сычев*

#### **Виноградов, Э.М.**

Прибор для проверки цифровых интегральных микросхем: метод. указания к контрол. работам по курсу «Микропроцессорная техника» для студентов специальности 1-36 04 02 «Промышленная электроника» заоч. формы обучения / Э. М. Виноградов, Ю. В. Крышнев. – Гомель : ГГТУ им. П. О. Сухого, 2009. – 28 с. – Систем. требования: PC не ниже Intel Celегон 300 МГц; 32 Мb RAM; свободное место на HDD 16 Мb; Windows 98 и выше; Adobe Acrobat Reader. – Режим доступа: http://lib.gstu.local. – Загл. с титул. экрана. В49

Приведены необходимые сведения для самостоятельного выполнения студентами контрольной работы. Даны задания и исходные данные для выполнения работы. Изложены требования по выполнению и оформлению, а также представлен образец выполнения контрольной работы.

Для студентов специальности 1-36 04 02 «Промышленная электроника» заочной формы обучения.

> **УДК 004.315(075.8) ББК 32.973.26-04я73**

© Учреждение образования «Гомельский государственный технический университет имени П. О. Сухого», 2009

#### Введение

Специалисты, занятые наладкой или ремонтом электронных схем. знают, как важно быть уверенным в полной исправности интегральной микросхемы (ИМС) перед ее установкой или заменой. По некоторым данным трудозатраты на отыскание неисправной ИМС в смонтированном устройстве примерно в 100 раз превышают трудозатраты на отбраковку ИМС при входном контроле. Процесс проверки правильности работы ИМС часто называют тестированием. Соответственно приборы для выполнения проверки называют тестерами. Процесс проверки ИМС в различных режимах представляет собой довольно сложную задачу. Эффективным является применение для этой цели однокристальных микроконтроллеров (МК), что позволяет создать портативные, недорогие приборы.

#### 1. Задание на контрольную работу

1.1. Исходные данные для выполнения работы

В контрольной работе студенту предлагается, пользуясь заданным алгоритмом, на базе однокристального микроконтроллера семейства МК51 (К1816ВЕ751 или К1830ВЕ751) разработать прибор для проверки правильности работы цифровых интегральных микросхем тестера ИМС, составить машинный алгоритм функционирования тестера и по нему написать программу на языке Ассемблера МК51.

Для выполнения контрольной работы необходимо:

- изучить рекомендованную литературу;
- определить исходные данные на проектирование;
- изучить алгоритм работы тестера ИМС;
- составить обобщенную блок-схему работы тестера;
- разработать электрическую принципиальную схему тестера **HMC:**
- разработать детальные блок-схемы алгоритма работы тестера;
- написать текст программы на языке Ассемблера МК51 с комментариями.

Исходные данные для выполнения контрольной работы определяются по двум последовательным цифрам номера зачетной книжки студента.

 Например, имея учебный шифр зачетной книжки ЗПЭ-506372, студенту для выполнения контрольной работы следует выбрать следующие исходные данные:

#### *Тестируемая ИМС: № 72 – К155ИД13. Частота кварцевого резонатора: № 9 (7+2) – 9,2МГц.*

 Портативный прибор для тестирования цифровых интегральных микросхем должен выполнять функциональный (не параметрический) контроль ИМС по принципу "годен / не годен". Для подключения к тестеру ИМС имеется разъем (сокет) для корпусов ИМС типа DIP с 14, 16, 20 выводами.

Инструкция оператору по проверке ИМС:

- 1. Включить электропитание тестера, при этом загорается индикатор с надписью "ГОТОВ".
- 2. На двух цифровых переключателях набрать номер тестируемой ИМС (от 00 до 99).
- 3. Вставить тестируемую ИМС в сокет тестера.
- 4. Нажать кнопку с надписью "ТЕСТ". При нажатии кнопки "ТЕСТ" подается электропитание на проверяемую ИМС и выполняется программа тестирования ИМС.
- 5. Пронаблюдать результат тестирования по соответствующим индикаторам "НОРМА", "БРАК".
- 6. Нажать кнопку "СБРОС" для перевода тестера в исходное состояние.

#### 1.2. Требования к оформлению контрольной работы

 Контрольная работа оформляется либо вручную в тонкой тетради, либо компьютерными средствами на листах формата А4 (210x297 мм). На первой странице обязательно следует поместить все исходные данные с указанием учебного шифра студента. Несоблюдение этих требований служит основанием для возвращения контрольной работы.

 В контрольной работе должны быть выполнены все пункты задания.

 Электрическая принципиальная схема, блок-схемы алгоритмов работы тестера ИМС должны быть изображены с использованием компьютера или чертежных принадлежностей.

#### 1.3. Содержание контрольной работы

- 1. Задание на контрольную работу.
- 2. Описание тестируемой ИМС (описание работы ИМС; условное обозначение и цоколевка, структура ИМС; таблицы состояний и временные диаграммы работы ИМС).
- 3. Обобщенная блок-схема алгоритма работы тестера ИМС (блок-схема алгоритма работы тестера).
- 4. Схема электрическая принципиальная тестера (расчет и выбор элементов схемы).
- 5. Разработка программы работы микроконтроллера.
	- 5.1. Разработка детальной блок-схемы алгоритма тестирования ИМС.
	- 5.2. Расчет длительности временной задержки.
	- 5.3. Программа на языке Ассемблера МК51 (комментарии обязательны!).
- 6. Список литературы.

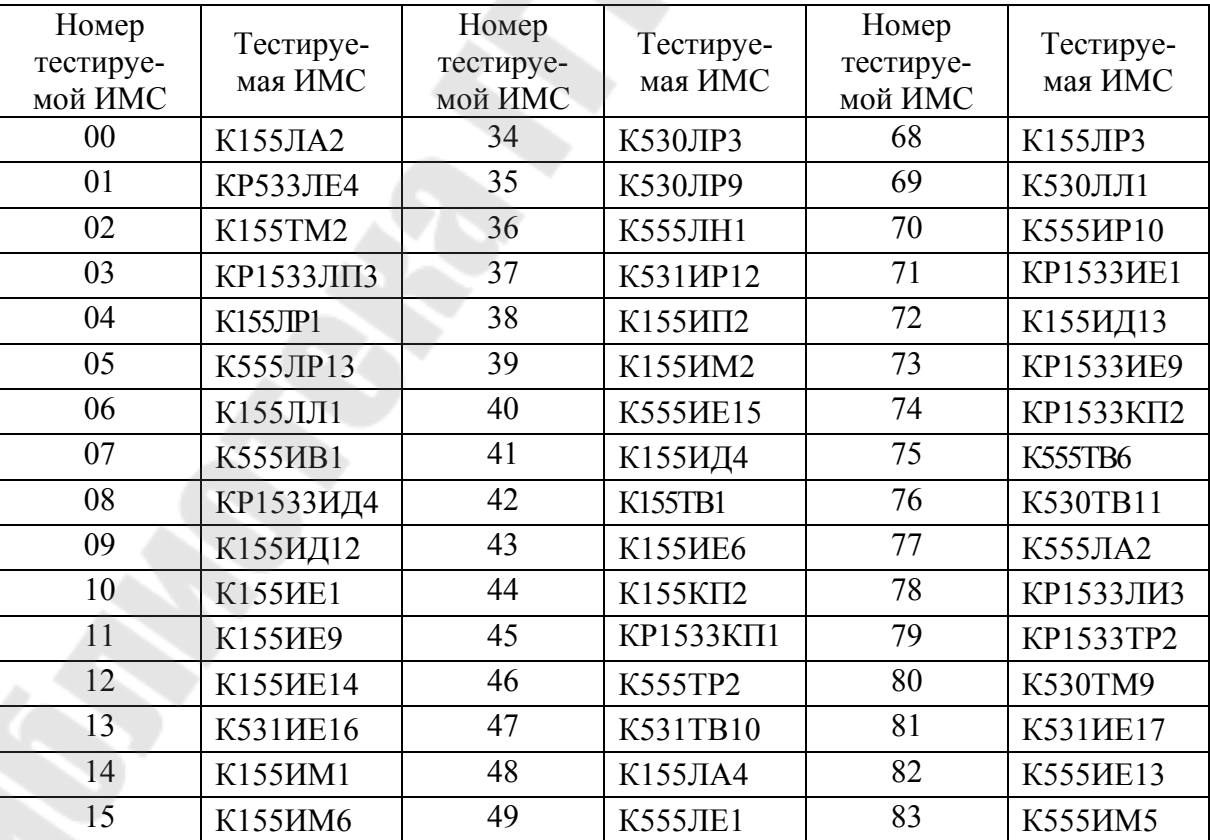

Таблица 1. Тестируемые ИМС

| 16 | КР1533ИП4        | 50 | <b>К555ЛЕ4</b>    | 84 | K555HP11         |
|----|------------------|----|-------------------|----|------------------|
| 17 | K555CII1         | 51 | К555ЛИ1           | 85 | <b>КР533ЛР4</b>  |
| 18 | K155 <i>HP1</i>  | 52 | <b>K555TM8</b>    | 86 | K531MP18         |
| 19 | КР1533ИР9        | 53 | КР1533ЛП5         | 87 | К155ЛР4          |
| 20 | К155ЛИ1          | 54 | КР1533ЛР1         | 88 | К530ЛА16         |
| 21 | <b>К555ЛИ6</b>   | 55 | КР1533ИП5         | 89 | K555HP30         |
| 22 | K555TB9          | 56 | <b>K555MP8</b>    | 90 | <b>КР1533ЛА3</b> |
| 23 | K155TB15         | 57 | <b>К530ИД7</b>    | 91 | КР1533КП1        |
| 24 | K555TM9          | 58 | <b>KP1533HE6</b>  | 92 | K155KΠ7          |
| 25 | <b>K555HE14</b>  | 59 | K155KII5          | 93 | KP1533TB1        |
| 26 | <b>K155HE7</b>   | 60 | К155ЛАЗ           | 94 | KP1533TM2        |
| 27 | K555HB3          | 61 | КР1533ЛЕ1         | 95 | K555MP27         |
| 28 | КР1533ИД7        | 62 | <b>K531JIE7</b>   | 96 | KP1533TM8        |
| 29 | <b>KP1533HE1</b> | 63 | K530TB10          | 97 | КР1533КП1        |
| 30 | K555HE19         | 64 | <b>KP1533HE7</b>  | 98 | К155ЛП5          |
| 31 | КР1533ЛИ1        | 65 | К155ИД11          | 99 | K531MP20         |
| 32 | К155ЛА12         | 66 | <b>KP1533KII7</b> |    |                  |
| 33 | К555ЛР4          | 67 | K155TM8           |    |                  |

Таблица 2. Частота кварцевого резонатора

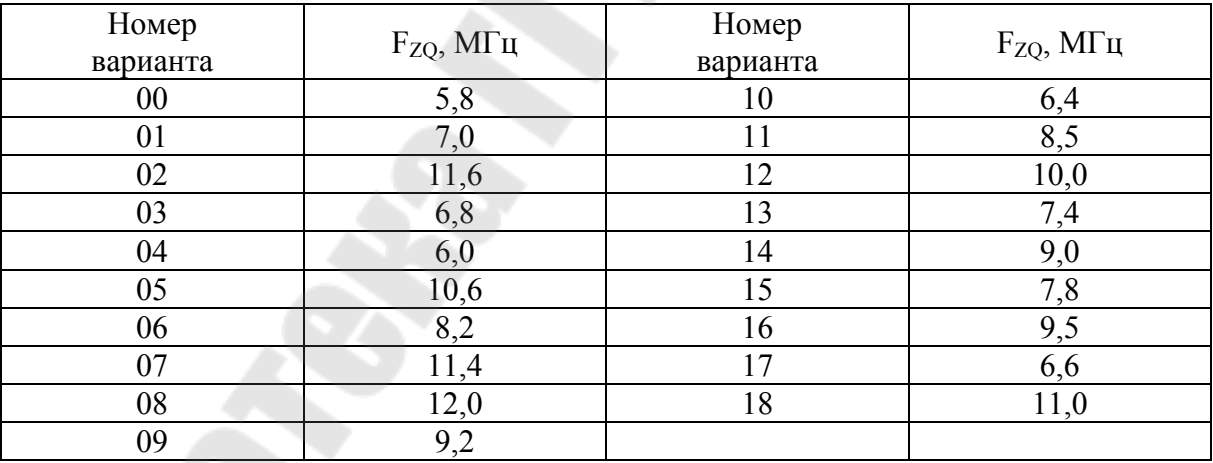

### **2. Методические указания по выполнению контрольной работы**

1.В разрабатываемом приборе для ввода номера тестируемой ИМС применяются два оцифрованных десятичных переключателя. Условное изображение и внутренняя структура переключателя

приведены на рис.1. Каждой десятичной цифре, отображаемой в окошке переключателя, соответствует двоично-десятичный код на выходах  $2^0$ ,  $2^1$ ,  $2^2$ ,  $2^3$ , образованный замкнутыми контактами K0, K1, К2, К3.

Для подключения оцифрованного переключателя к порту микроконтроллера можно использовать один из вариантов схем, приведенных на рис.2. В табл.3 приведены значения кодов на выходах переключателя, соответствующих определенной десятичной цифре. Состояние контактов К0 – К3 обозначено: Р – разомкнут,  $3 -$ замкнут.

| Десятичная | Контакты переключателя |                |    |                | Код на выходе    | Код на выходе    |
|------------|------------------------|----------------|----|----------------|------------------|------------------|
| цифра      | K3                     | K <sub>2</sub> | K1 | K <sub>0</sub> | схемы по рис.2,а | схемы по рис.2,6 |
| 0          | P                      | P              | P  | P              | 0000             | 1111             |
|            | P                      | P              | P  | 3              | 0001             | 1110             |
| ∍          | P                      | P              | 3  | P              | 0010             | 1101             |
| 3          | P                      | P              | 3  | 3              | 0011             | 1100             |
| 4          | P                      | 3              | P  | P              | 0100             | 1011             |
|            | P                      | 3              | P  | 3              | 0 1 0 1          | 1010             |
| 6          | p                      | 3              | 3  | $\mathbf{P}$   | 0110             | 1001             |
| ⇁          | P                      | 3              | 3  | 3              | 0 1 1 1          | 1000             |
| 8          | З                      | D              | P  | P              | 1000             | 0 1 1 1          |
| 9          | З                      | D              | D  | 3              | 1001             | 10<br>01         |

Таблица 3. Выходные коды переключателя

Из табл.3 следует, что на выходах схемы по рис.2,а будет прямой двоично-десятичный код, а в схеме по рис.2,б – инверсный двоично-десятичный код. В схеме по рис.2,а сопротивление резисторов R1 – R4 не должно превышать 500 Ом во избежание появления на входах микроконтроллера недопустимо высокого уровня логического нуля  $U^{0}$ <sub>вх</sub>, возникающего при разомкнутых контактах переключателя. Допустимый уровень  $U_{\text{bx}}^0$  не должен превышать 0,8 В [2]. Из-за малой величины R1 – R4 схема характеризуется большим током, потребляемым от источника питания. Так, при вводе кода цифры 7 и замкнутых контактах К0, К1, К2, суммарный ток будет 30 мА. В схеме включения по рис.2,б потребляемый ток не превышает 3 мА, т.е. на порядок меньше. Поэтому в разрабатываемом приборе следует использовать схему включения переключателя по рис.2,б. Инвертирование кода с выходов переключателя легко выполнить программно.

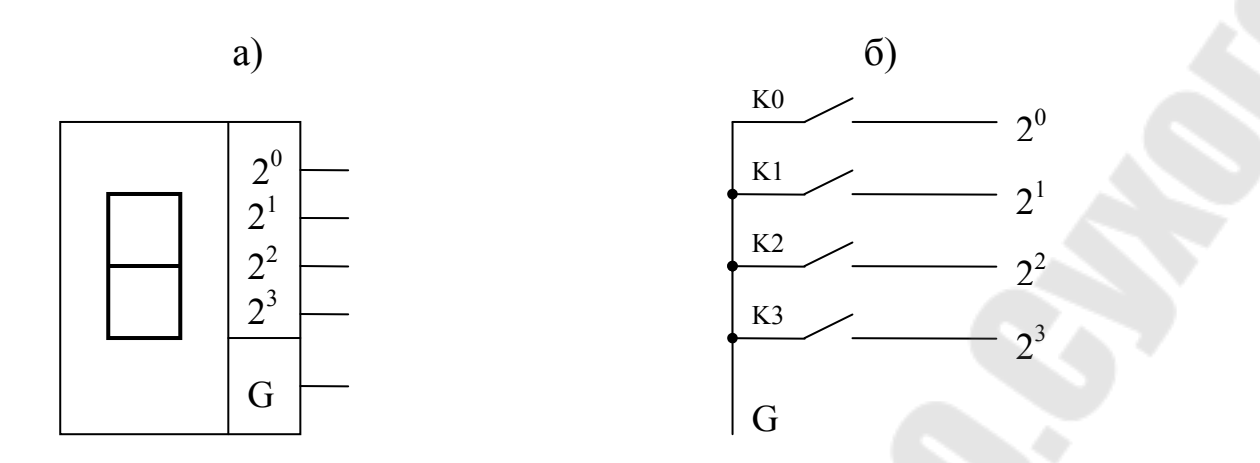

*Рис. 1. Условное обозначение (а) и внутренняя структура (б) оцифрованного переключателя*

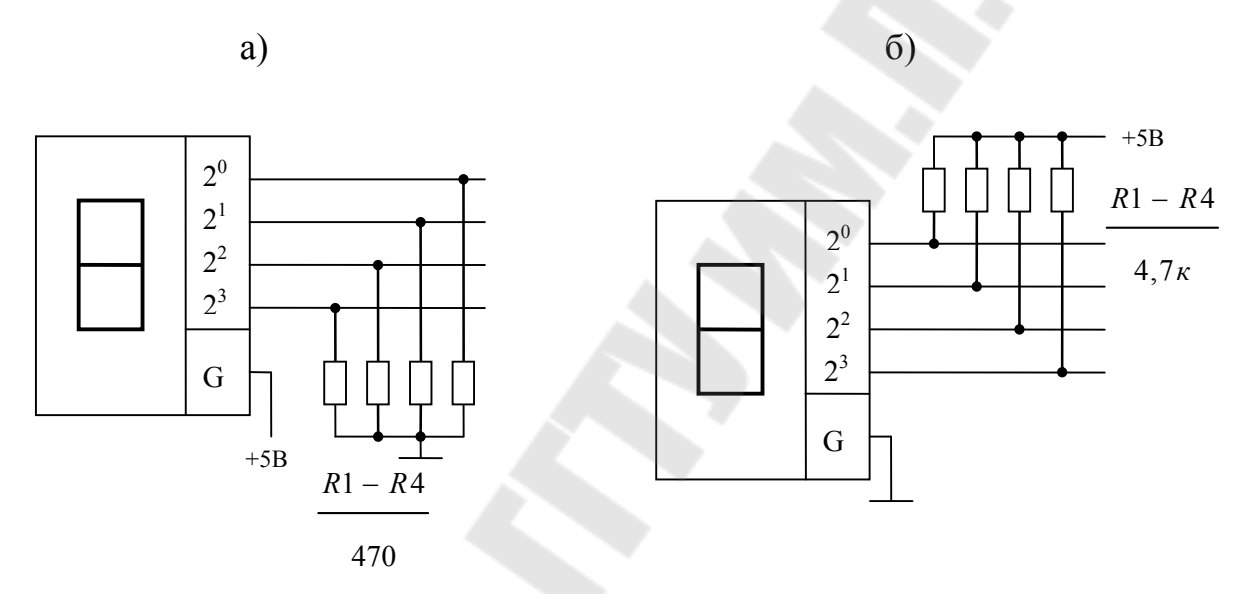

*Рис. 2. Варианты схем подключения переключателей*

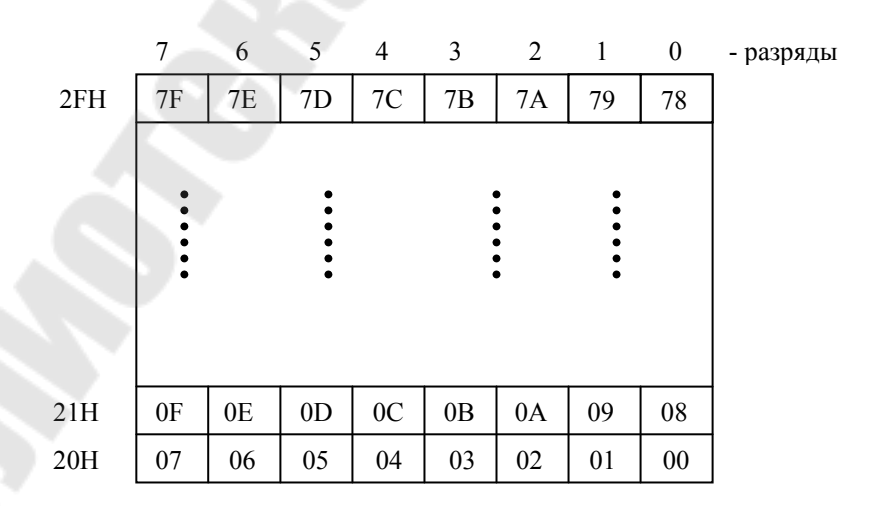

 *Рис.3. Область флагов (прямоадресуемых битов) МК51* 

 2. Возможность индивидуальной настройки на режим ввода или вывода любой линии портов микроконтроллеров семейства МК51 позволяет отказаться от коммутаторов выводов проверяемой ИМС. Любая ИМС будет вставляться в один из трех разъемов (сокетов) для корпусов типа DIР с 14, 16 или 20 выводами. Контакты этих разъемов соединены с портами Р1 и Р2 микроконтроллера. При установке ИМС в сокет все линии портов, присоединенных к нему, должны быть в состоянии ввода. Порт Р3 можно использовать для управления тремя индикаторами – светоизлучающими диодами, которые имеют надписи "ГОТОВ", "НОРМА", "БРАК", а также ввода состояния двух кнопок с надписями "ТЕСТ" и "СБРОС". Одну линию порта Р3 следует использовать для управления ключами подачи питания на проверяемую ИМС. Две оставшиеся свободные линии порта Р3 можно использовать для соединения с выводами разъема DIP-20. Два десятичных оцифрованных переключателя для ввода номера ИМС присоединяются к порту Р0.

*Примечание.* При разработке принципиальной схемы тестера можно для упрощения чертежа изобразить только один разъем с подключенной ИМС, определяемой по заданию на контрольную работу.

 3. При разработке программы тестирования ИМС требуется формировать различные коды для подачи на входы. Удобно для этой цели использовать не регистры МК, а ячейки внутренней памяти данных с адресами от 20H до 2FH. Особенностью этих ячеек является то, что они допускают побитовую адресацию. Эти ячейки часто используются для реализации программных флагов, поэтому эту область часто называют областью флагов МК [2]. Изображение области флагов приведено на рис. 3. Каждый бит (флаг) из этой области имеет свой адрес от 00Н до 7FH. Для установки и сброса бита (флага) можно использовать команды SETB bit или CLR bit, где bit – адрес бита.

Например, можно установить (записать 1) бит с адресом 01Н командой SETB 01Н и сбросить бит (записать 0) с адресом 02Н командой CLR 02Н.

Использование адресов флагов не совсем удобно (нужно помнить их адреса по рис. 3), поэтому часто используют другой способ задания, а именно: в команде указывают адрес ячейки, где находится бит, и порядковый номер бита в ячейке. Например, для бита с адресом 01Н это будет адрес 20Н.1, для бита 7FH – адрес 2FH.7. Тогда установить бит с адресом 01Н можно командой SETB 20Н.1, а сбросить бит с адресом 02Н – командой CLR 20H.2.

Для формирования кодов тестирования удобно использовать логические команды, в которых один из операндов и результат операции указывается в ячейке памяти данных с использованием прямой адресации. Например, если это ячейка с адресом 20Н, то операции логического И будут выполняться командами:

 ANL 20H, #d - логическое И содержимого ячейки с адресом 20H и константы d, результат - в ячейке 20H; ANL 20H, А - логическое И содержимого ячейки с адресом 20H и аккумулятора, результат - в ячейке 20H.

Аналогично операции логического ИЛИ будут выполняться командами:

 ORL 20H, #d; ORL 20H, A.

4. При разработке программы тестирования необходимо исключить влияние переходных процессов при включении питания и смене входных кодов.

Переходные процессы внутри микросхемы после подачи на нее электропитания делятся на электрические и тепловые. Длительность электрических переходных процессов составляет несколько микросекунд, длительность тепловых – десятки и даже сотни микросекунд [1]. Для устранения влияния переходных процессов можно ввести временную задержку длительностью 10 … 30 мс от момента подачи электропитания на ИМС до момента начала ее тестирования.

Быстродействие проверяемых ИМС ТТЛ – серий (К155, К530, К531, К555, КР1533), которое характеризуется временем задержки распространения  $t_{\text{3,1,p}}$ , составляет 4...30 нс [1, 5]. Время выполнения самой короткой команды в микроконтроллерах семейства МК51 занимает один машинный цикл и при тактовой частоте 12 МГц составляет 1мкс [2]. Поэтому вводить временную задержку от момента смены кода на входах тестируемой ИМС до момента проверки состояния выходов не нужно, так как переходный процесс к этому моменту уже закончится.

5. Так как при использовании в схемах контактных элементов (кнопок, реле) возникает «дребезг» контактов, то необходимо обязательно принимать меры для исключения его влияния. Чаще всего для борьбы с дребезгом контактов используют метод введения задержки на выполнение программы после срабатывания контакта. Величина задержки обычно составляет 10 ... 20 мс [4].

6. Эффективным средством разработки программ для микроконтроллеров является метод декомпозиции (или «нисходящего» проектирования), при котором вся задача последовательно разделяется на меньшие функциональные модули, каждый из которых можно анализировать, разрабатывать и отлаживать отдельно от других [4]. При выполнении программы в МК управление передается от одного функционального модуля к другому. Схема связи этих функциональных модулей, каждый из которых реализует некоторую завершенную процедуру, образует общую структурную схему (блок-схему) алгоритма (БСА) программы. Это разделение задачи на модули выполняется последовательно до такого уровня, когда разработка БСА модуля становится простым (даже тривиальным) делом. Язык графических образов БСА можно использовать на любом уровне детализации описания модулей вплоть до того, что каждому блоку БСА будет соответствовать единственная команда МК.

Разработку программы работы микроконтроллера для тестера ИМС рекомендуется выполнять в следующей последовательности. В начале составляется обобщенная БСА работы прибора на основании требований, предъявляемых к нему. Затем разрабатывается детальная БСА работы тестера с учетом особенностей используемого МК и принципиальной схемы прибора. Затем разрабатывается детальная БСА подпрограммы тестирования заданной ИМС на основании описания ее работы, таблицы состояний и временных диаграмм. Детализацию блоков БСА необходимо доводить до такого уровня, чтобы одному блоку соответствовала одна - две команды МК на языке Ассемблера.

#### 3. Образец выполнения контрольной работы

3.1. Задание на контрольную работу

Необходимо разработать портативный прибор для тестирования цифровых интегральных микросхем (ИМС). Тестер должен выполнять функциональный (не параметрический) контроль ИМС по принципу "годен / не годен". Для подключения к тестеру ИМС имеется разъем (сокет) для корпусов ИМС типа DIP с 14, 16, 20 выводами.

№ зачетной книжки -..........

Номер тестируемой ИМС – 01. Тестируемая ИМС - К155ЛА1. Частота кварцевого резонатора - 4 МГц.

#### 3.2. Описание тестируемой ИМС

Микросхема К155ЛА1 - элемент 2×4И - НЕ [5, 6]. Тип корпуса -DIP-14. Цоколевка ИМС К155ЛА1 показана на рис. 4.

На основании логических соотношений  $O1 = NOT(A1*B1*C1*D1)$ и  $Q2 = NOT(A2*B2*C2*D2)$  можно составить для тестируемой микросхемы таблицу истинности (табл. 4):

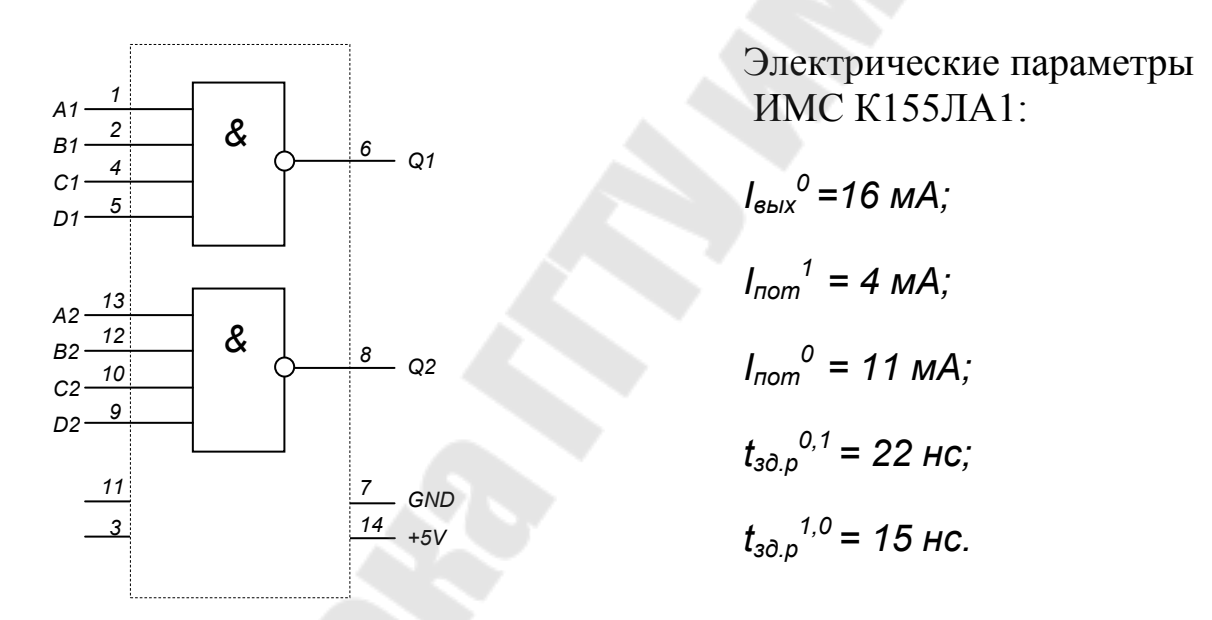

Рис. 4. Расположение выводов и электрические параметры ИМС К155ЛА1

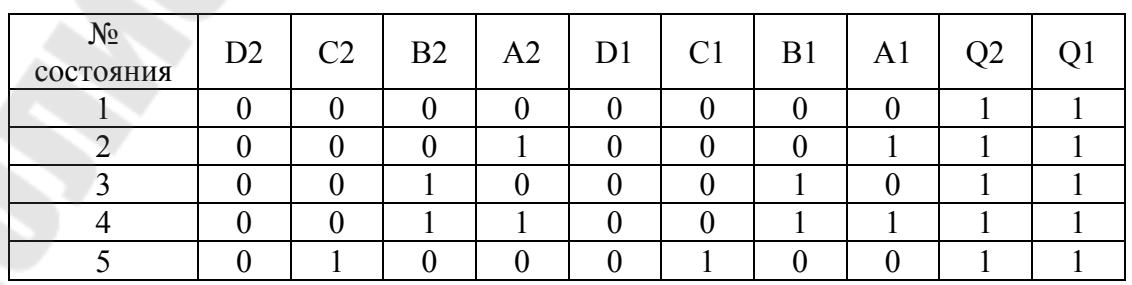

#### Таблица 4. Таблица состояний ИМС К155ЛА1

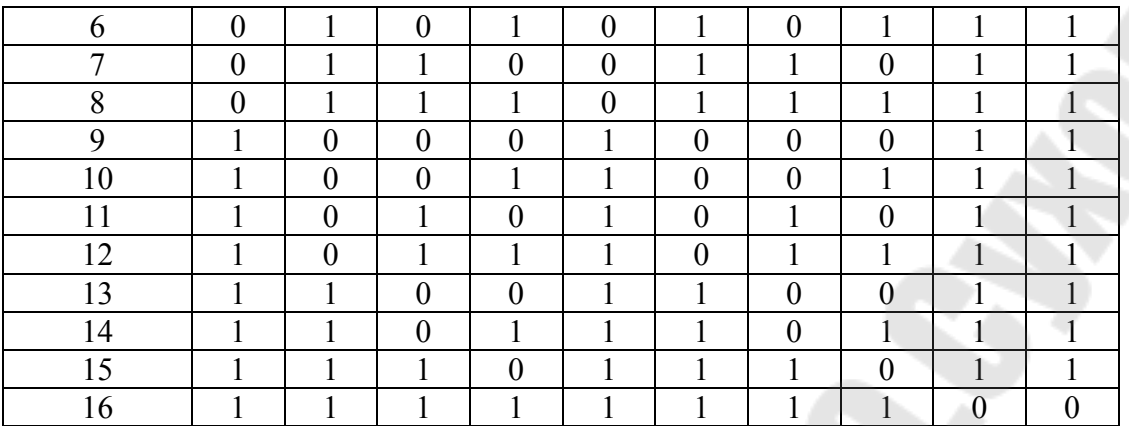

#### 3.3. Обобщенная блок-схема алгоритма работы тестера

Обобщенная блок-схема алгоритма работы тестера разрабатывается исходя из требований, предъявляемых прибору.

• После включения электропитания загорается индикатор "ГОТОВ".

• После выдачи сигнала "ГОТОВ " микроконтроллер переходит в режим ожидания нажатия кнопки "ТЕСТ". Кнопка "ТЕСТ" нажимается оператором после установки в сокет тестируемой ИМС и набора на цифровых переключателях ее номера.

• После нажатия кнопки "ТЕСТ" индикатор "ГОТОВ " гаснет и МК вводит номер тестируемой ИМС.

• После анализа номера осуществляется переход на соответствующую программу проверки ИМС во всех возможных режимах. В начале каждой программы МК подает электропитание на тестируемую ИМС, а в конце ее питание отключается.

• После завершения любой программы тестирования управление передается блоку вывода результатов тестирования. В случае успешного теста ИМС во всех режимах включается индикатор "НОРМА", а если хотя бы в одном из проверяемых режимов зафиксирован неверный логический уровень, включается индикатор "БРАК".

• Информация о результате тестирования выводится до тех пор, пока оператор не нажмет кнопку "СБРОС". При этом производится гашение индикаторов результата тестирования и включается индикатор "ГОТОВ ". После этого проверенную микросхему можно извлечь из сокета. Прибор готов для тестирования следующей ИМС.

Обобщенная блок-схема алгоритма работы тестера приведена на рис. 5.

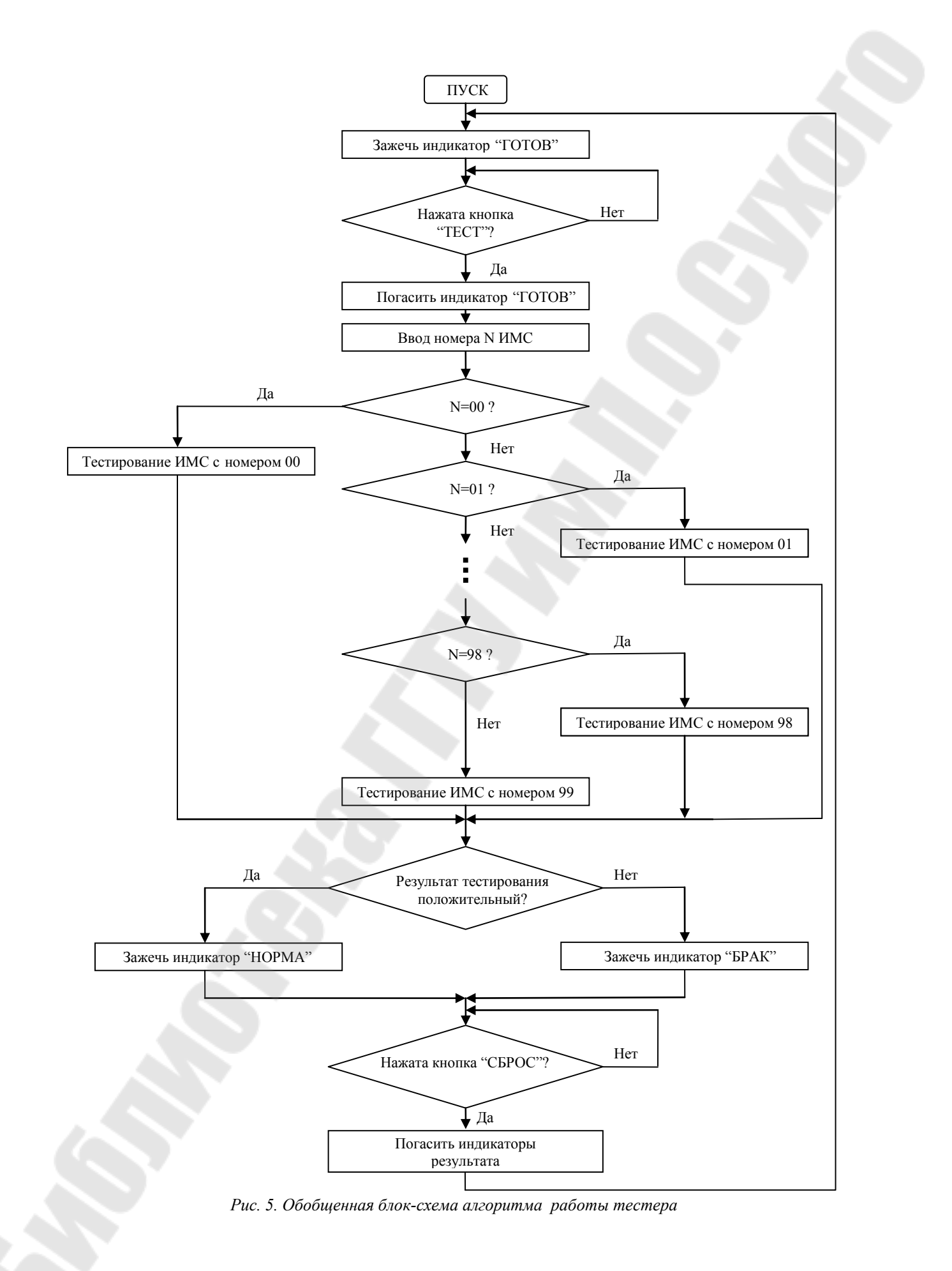

#### 3.4. Принципиальная схема тестера

Схема электрическая принципиальная тестера при проверке ИМС К155ЛА1 приведена на рис.6. Прибор выполнен на основе однокристального микроконтроллера К1816ВЕ751, работающего с внутренней памятью программ, что обеспечивается подачей высокого уровня напряжения на вывод  $\overline{EA}$  ( $\overline{EA}$  =1). Для генерации тактовой частоты  $f_{CLK}$ микроконтроллера к выводам XTAL1 и XTAL2 подключен кварцевый резонатор ZQ1 на частоту 4 МГц. Конденсаторы С2, С3 обеспечивают надежный запуск внутреннего генератора МК при включении питания. Цепочка С1, R1 служит для начальной установки (сброса) МК при подачи электропитания. Конденсатор С4 служит для фильтрации импульсных помех, возникающих на выводах источника питания при работе цифровых микросхем.

Выводы разъёма (сокета) XS1 для подключения проверяемых микросхем с корпусами типа DIP-14 соединены с линиями портов Р1 и Р2. На схеме показано присоединение проверяемой ИМС К155ЛА1 (DD2) к разъему. Электронный ключ, осуществляющий подачу напряжения питания +5В на тестируемую ИМС (вывод 14 разъема XS1), выполнен на транзисторе VT1. Он управляется от линии Р3.2 МК. При Р3.2=0 ключ открыт и подается напряжение +5В, при Р3.2=1 ключ закрыт.

 Оцифрованные десятичные переключатели SA1 и SA2 подключены к порту P0. SA1 служит для ввода младшей десятичной цифры номера ИМС, а SA2 – для ввода старшей цифры номера. Резисторы R2- R9 предназначены для задания высокого уровня (логической 1) на выводах порта P0 при разомкнутых контактах переключателей.

Линии порта Р3 используются для индикации режимов работы прибора (Р3.5 - "ГОТОВ", Р3.6 - "НОРМА", Р3.7 - "БРАК") и подключения управляющих кнопок SB1 - "ТЕСТ" (Р3.3), SB2 - "СБРОС" (Р3.4). Через резисторы R12, R13 поступает высокий уровень напряжения (логическая 1) на линии порта Р3 при разомкнутом состоянии кнопок SB1, SB2. Они ограничивают также ток, потребляемый от источника питания при замыкании контактов (нажатии кнопок). Номинал этих резисторов обычно выбирается равным 4,7 кОм [4].

Светодиодные индикаторы VD1, VD2, VD3 типа АЛ307Б подключены к МК через мощные инверторы с открытым коллектором

DD2.1, DD2.2, DD2.3 (микросхема К155ЛН3). Это объясняется тем, что максимальный выходной ток линии порта Р3 не превышает 1,6 мA [2], а для нормального свечения светодиода необходимо задать через него ток 10…15 мA [7]. Инвертор микросхемы К155ЛН3 может обеспечить выходной ток  $I^0_{\text{ bmx}}$  до 40 мА, поэтому включение светодиодов следует производить выводом логического 0 на выход инвертора. Так как после начальной установки (сброса) МК все его порты настроены на ввод информации, т.е. на их выводах будут логические 1, то в программе работы МК необходимо сразу же после включения электропитания вывести логический 0 в разряды Р3.5, Р3.6, Р3.7 для гашения светодиодов.

Рассчитаем номиналы токоограничительных резисторов R14, R15, R16 при следующих исходных данных: прямой ток через светодиод  $I_{\text{\tiny{I,III}}}=10$  мА, прямое падение напряжения на нем  $U_{\text{\tiny{I,III}}}=2B$ .

300 10 мА (5 2)B <sup>R</sup> I U U Д.пр. и.п. Д.пр. огр = − = − = Ом.

Выбираем номиналы R14, R15, R16 – 330 Ом.

Для подачи питания на тестируемую ИМС используется электронный ключ на элементах VT1, R10, R11. Максимальный потребляемый ток ИМС К155ЛА1 равен:

 $I_{\text{nor,max}} = I_{\text{nor}}^0 = 11 \text{ mA}.$ 

Отсюда следует, что транзисторный ключ должен коммутировать напряжение питания +5В при максимальном токе потребления 11 мA.

Выбираем транзистор VT7 типа КТ361Г с параметрами:

$$
I_{\kappa \max} = 50 \text{ mA};
$$
  
\n
$$
U_{\kappa 9 \max} = 35 \text{ B};
$$
  
\n
$$
U_{\kappa 9 \max} = 0.2 \text{ B};
$$
  
\n
$$
P_{\kappa \max} = 150 \text{ M} \text{B} \text{T};
$$
  
\n
$$
\beta = 110.
$$

Максимально необходимый ток базы VT1:

$$
I_{\delta \text{VTimin}} = \frac{I_{\text{nor,max}}}{\beta} = \frac{11 \text{ mA}}{110} = 0,1 \text{ mA}.
$$

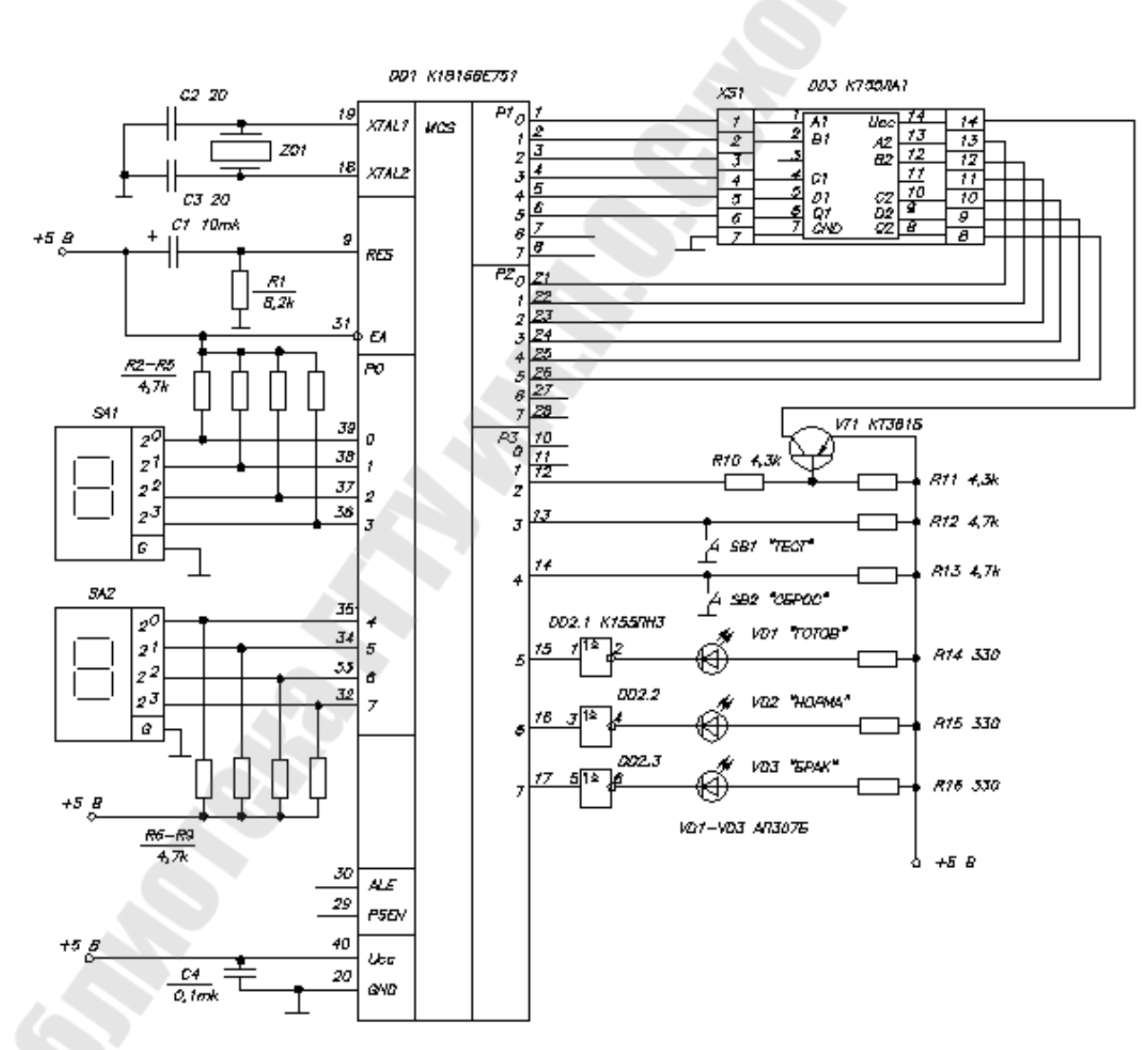

*Рис. 6. Принципиальная схема тестера цифровых ИМС*

Отпиранием электрического ключа управляет низкий уровень (логический 0) на выводе РЗ.2. Используя справочные данные [2] на микроконтроллер К1816ВЕ751, проверяем возможность управления транзистором VT1 от MK:

 $I_{B$ <sub>BHX</sub> P3imax = 1,6 MA > I<sub>6</sub> VT1min

Задаваясь током управления  $I^0_{\text{BBX P3i}}=1$  мА (с целью надежного насыщения транзистора), рассчитаем номинал токоограничительного резистора R10:

$$
R_{\text{orp}} = \frac{U_{\text{min}} - U_{\text{ISV1}} - U_{\text{P3i}}^0}{I_{\text{P3i}}^0} = \frac{(5 - 0.7 - 0.2) \text{ B}}{1 \text{ mA}} = 4075 \text{ OM}
$$

Выбираем номинал R10 равным 4,3 кОм. Номинал резистора R11, служащего для более надежного отпирания и запирания транзистора VT1, выбираем равным также 4,3 кОм.

3.5. Разработка программы работы микроконтроллера

3.5.1. Разработка детальной блок-схемы алгоритма работы тестера

Детальная БСА работы тестера приведена на рис.7. В ней используется подпрограмма временной задержки с именем DELAY длительностью 20 мс для устранения влияния дребезга контактов управляющих кнопок SB1 и SB2. После отжатия кнопки SB1 («ТЕСТ») выполняется ввод номера N тестируемой ИМС со входов порта P0. Затем происходит переход на подпрограмму тестирования ИМС, соответствующую заданному номеру. В качестве результата тестирования ИМС в программе используется флаг общего назначения F0, который находится в 5-м разряде регистра слова состояния программы PSW [2]. Этот флаг может быть установлен, сброшен и проверен командами МК. Если результат тестирования положительный, то флаг F0 устанавливается в 1, если же результат отрицательный, то флаг сбрасывается в 0. Флаг F0 является выходным параметром подпрограммы тестирования ИМС, который передается в основную программу работы МК. На основании его значений производится вывод результатов тестирования включением индикаторов «НОРМА» или «БРАК».

Детальная БСА подпрограммы тестирования ИМС К155ЛА1 с именем TEST01 изображена на рис.8. Она разработана на основании таблицы состояний ИМС, приведенной в табл. 4. В начале работы подается питание на тестируемую ИМС выводом низкого уровня на линию порта P3.2, при этом включается ключ на транзисторе VT1. После временной задержки 20 мс, вносимой подпрограммой DELAY, начинается процесс тестирования ИМС согласно табл. 4. Первые 15 состояний входных сигналов и соответствующих выходных проверяются в цикле. В качестве счетчика циклов используется регистр R2. Затем проверяется последнее состояние из табл. 4, когда на всех входах ИМС присутствуют логические 1. Если в результате тестирования состояния выходов Q1 и Q2 ИМС будут соответствовать данным из табл.4, то программа установит флаг F0. Если же хотя бы одно из состояний будет неправильным, то флаг F0 останется сброшенным. В конце подпрограммы производится отключение питания ИМС.

#### 3.5.2. Расчет длительности временный задержки

Временная задержка используется в программе работы прибора после подачи питания на тестируемую ИМС, а также для устранения влияния дребезга контактов при срабатывании управляющих кнопок. Примем, что требуемое время задержки составляет 20 мс. Временная задержка реализуется программой DELAY, которая вызывается командой CALL DELAY. В программе используется 2 вложенных цикла:

В описании команд МК51 [2, 4] указывается, за сколько машинных циклов (МЦ) выполняется каждая команда: МОV - 1МЦ, DJNZ - 2МЦ,  $RET - 2MI$ , CALL  $-2MI$ .

Время машинного цикла  $T_{\text{ML}}$  связано с тактовой частотой  $f_{CLK}$ работы МК соотношением:

$$
T_{\text{MI}} = \frac{1}{f_{\text{MI}}} = \frac{12}{f_{\text{CLK}}}.
$$

$$
T_{\text{ML}} = f_{\text{ZQ}} = 4 \text{ MT}_{\text{H}} \text{ unseen:}
$$

$$
T_{\text{MI}} = \frac{12}{4 * 10^6} = 3 \text{ mkc}
$$

При  $f$ 

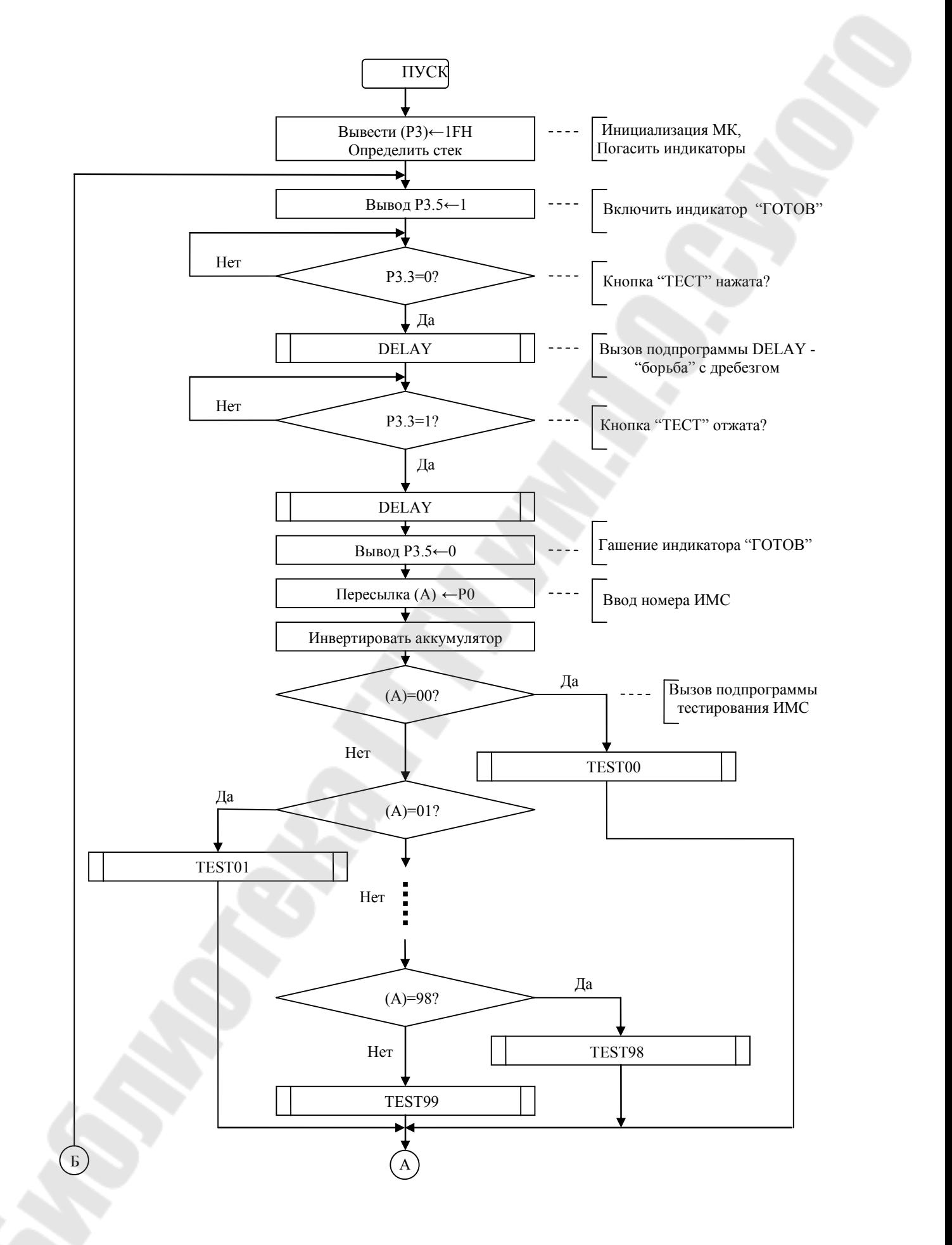

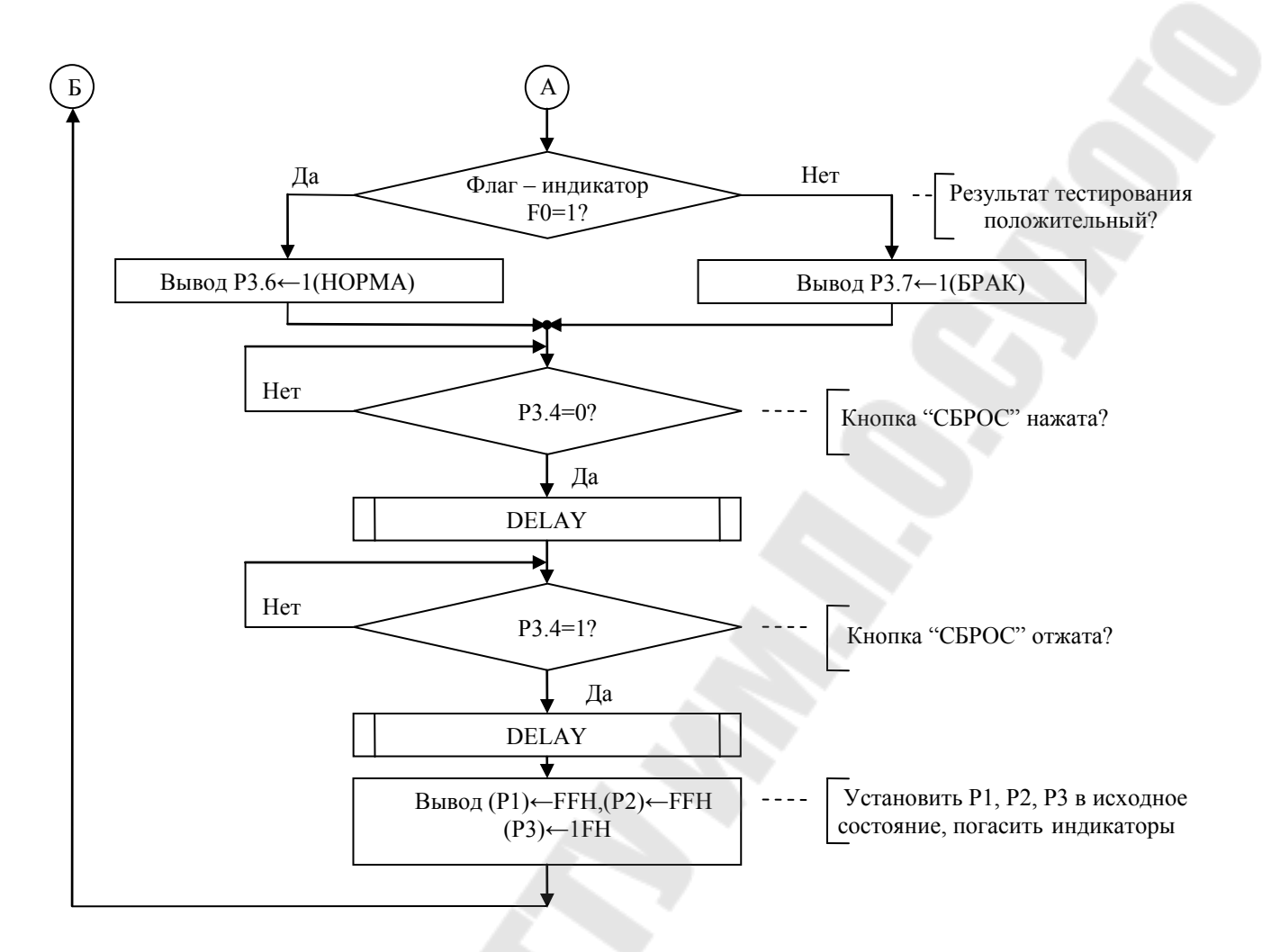

*Рис. 7. Детальная блок – схема алгоритма работы тестера ИМС*

Примем *t*внутр.цикла = 500 мкс, *t* внеш.цикла = 20 мс. Необходимо определить значения переменных EXTR и INTR, задающие, соответственно, *t*внутр.цикла и *t*внеш.цикла. Можно записать:

 $t_{\text{bHYTP.Цикла}} = 2*3\text{мкс}*$  INTR = 6мкс \* INTR.

Отсюда

$$
INTR = 500
$$
  $MRC / 6$   $MRC = 83$ ,  $33 = 53$   $H$ .

Для времени внешнего цикла:

 $t_{\text{BHEIII,IJKITA}} = (2+1+2) * 3$ мкс + [(1+2)\*3мкс + 500]\*EXTR = 15мкс + 509мкс \*EXTR.

Отсюда

EXTR =  $(20 - 0.015)$  Mc $/ 509$  Mkc = 39,26 = 27H

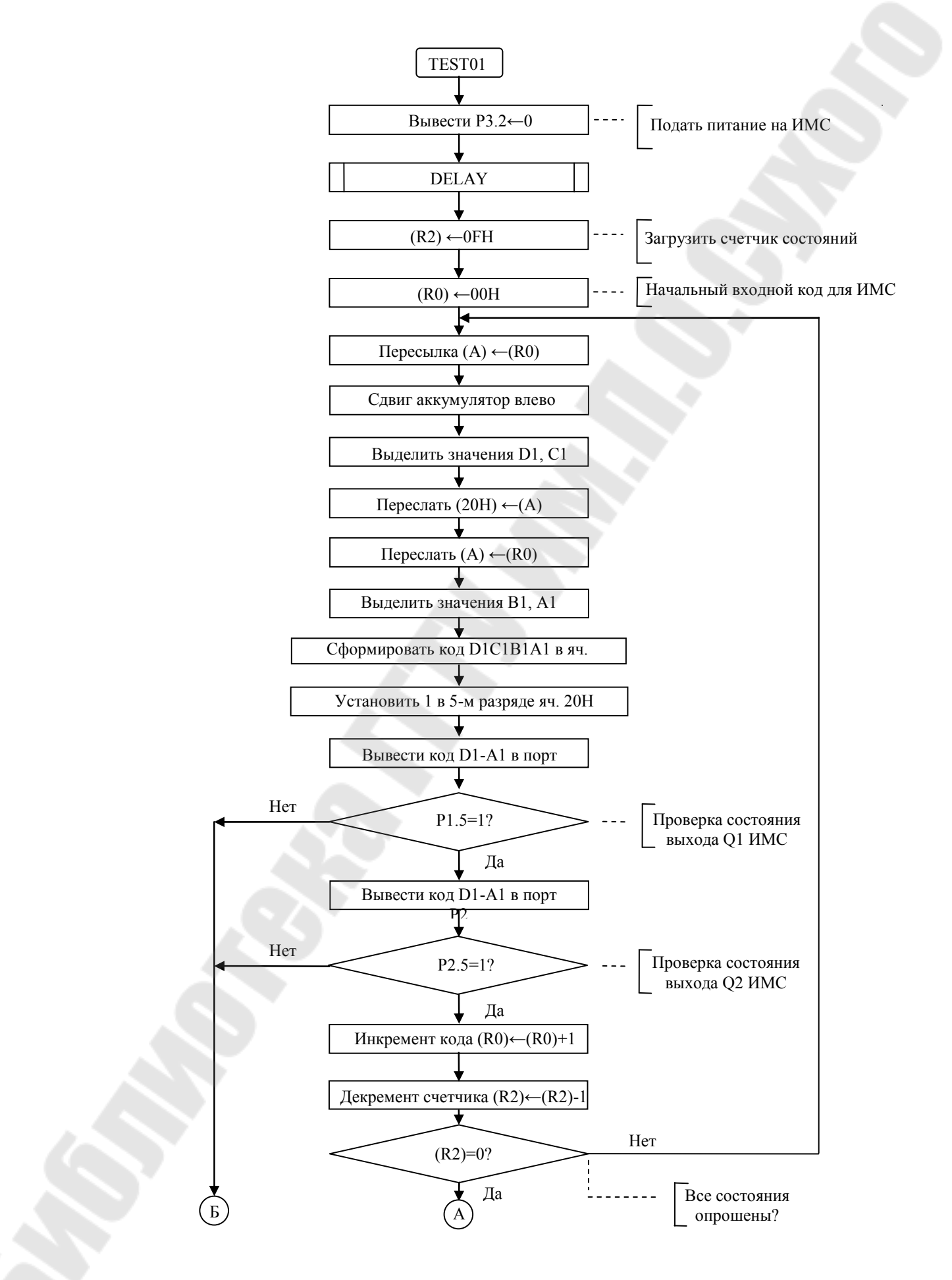

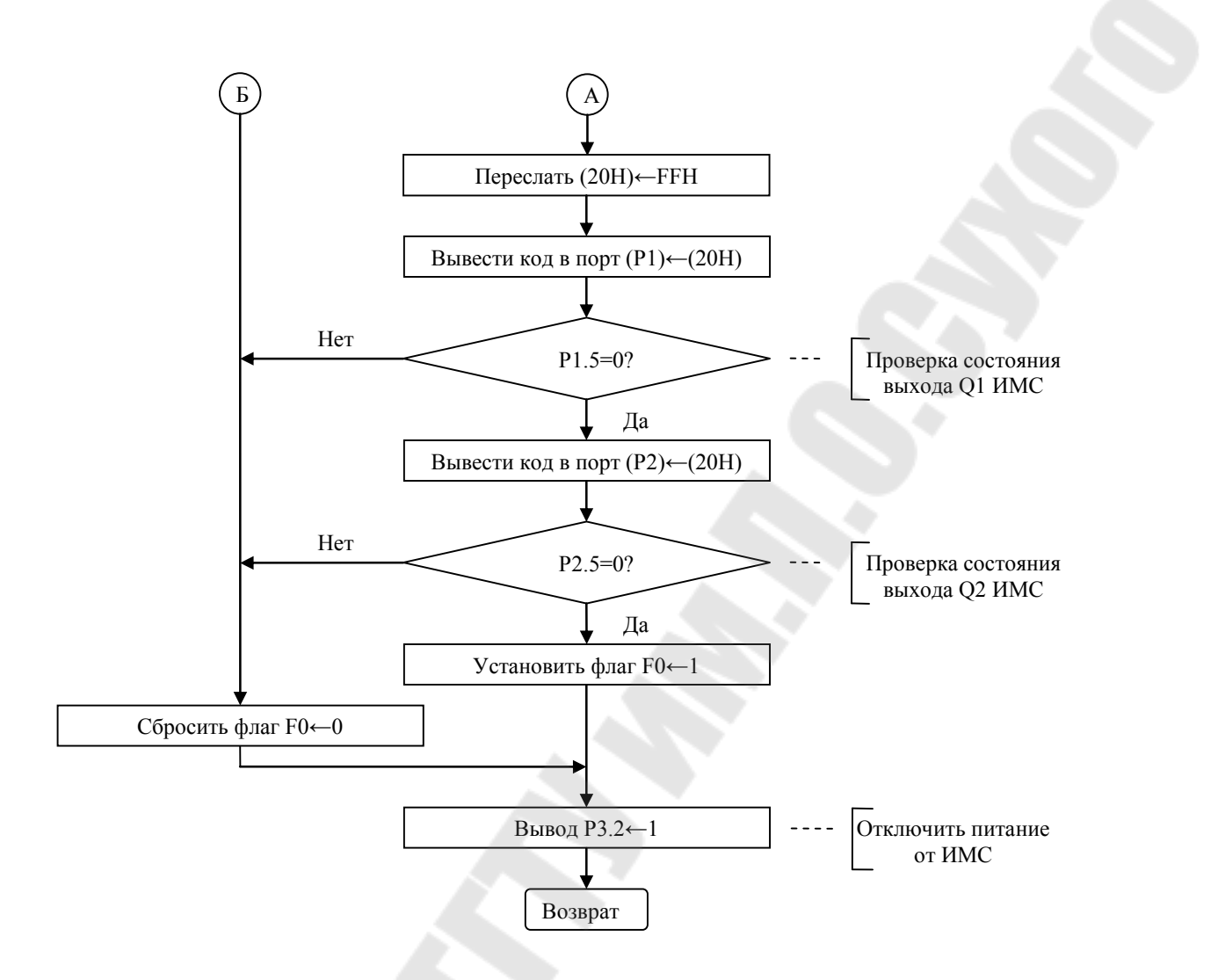

*Рис. 8. Блок – схема алгоритма подпрограммы тестирования ИМС К155ЛА1* 

3.5.3. Программа работы прибора на языке Ассемблера

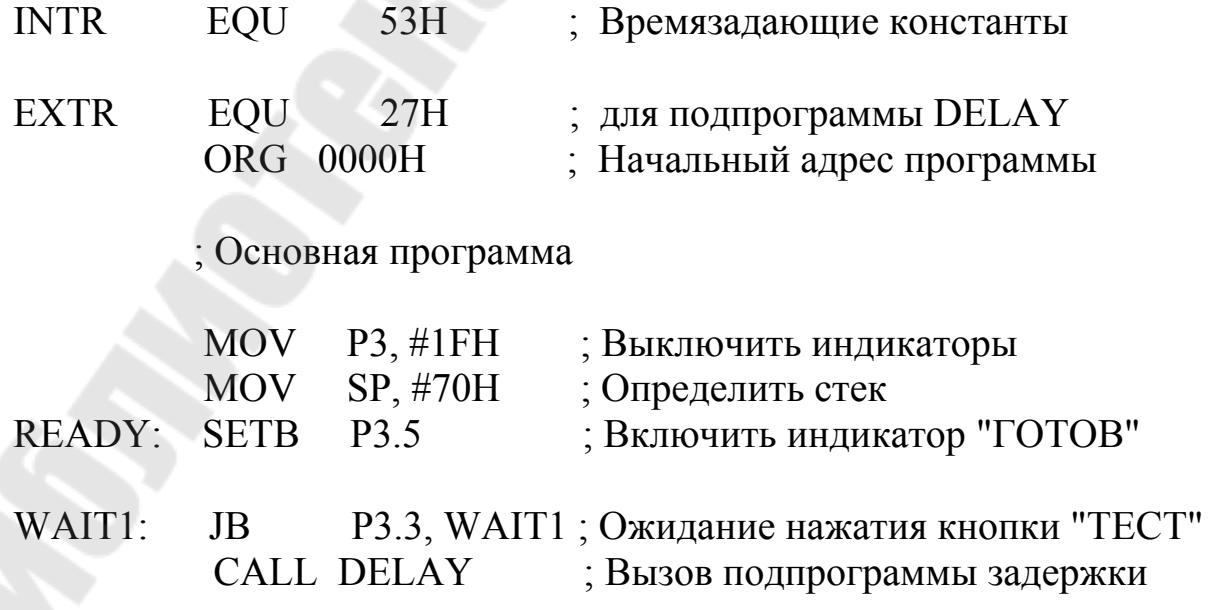

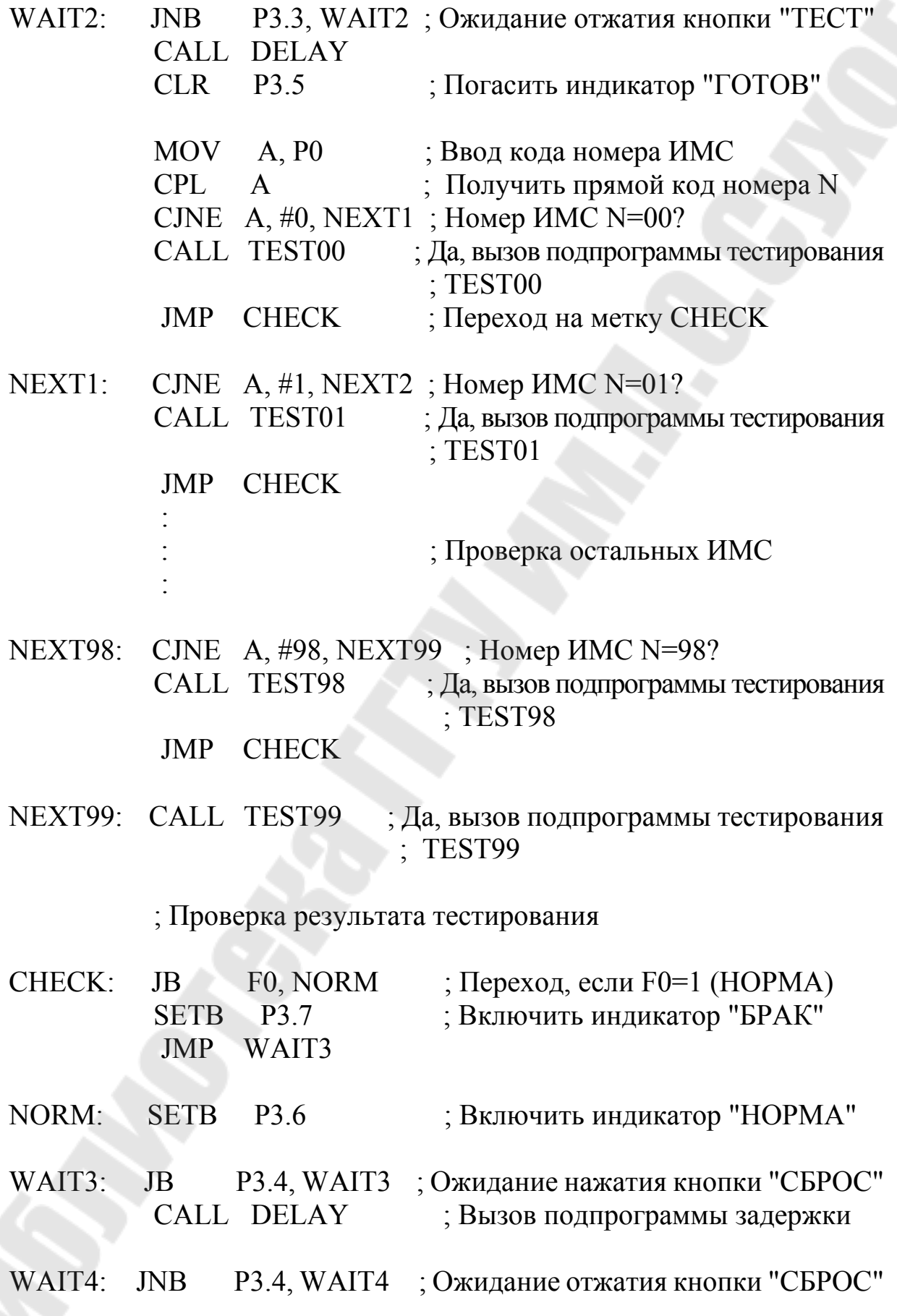

24

#### CALL DELAY

; Установка портов Р1, Р2, Р3 на ввод, гашение всех индикаторов

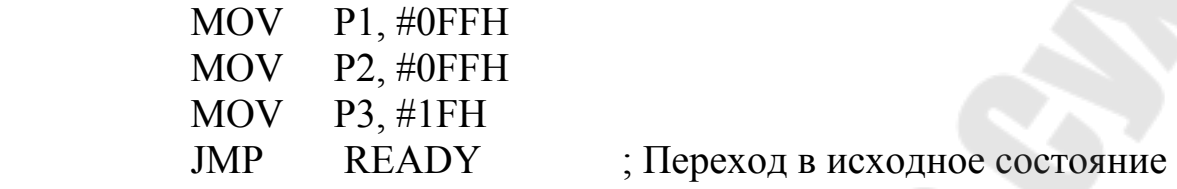

; DELAY – подпрограмма временной задержки на 20мс ; Входные параметры: константы INTR, EXTR

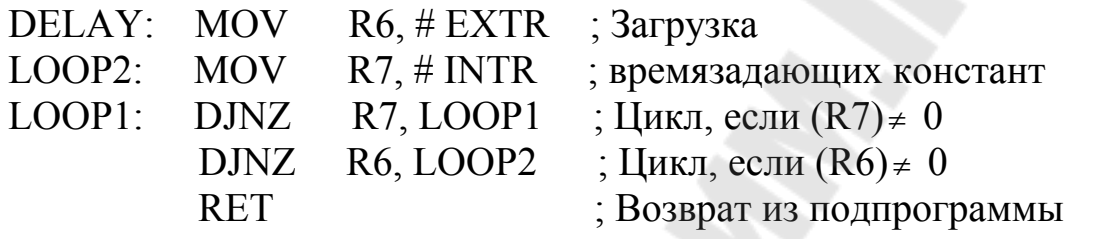

; TEST01 – подпрограмма тестирования ИМС К155ЛА1 с номером N=01 ; Выходной параметр: флаг F0 – при F0 = 1 результат тестирования ; положительный (НОРМА), при F0 = 0 – отрицательный (БРАК)

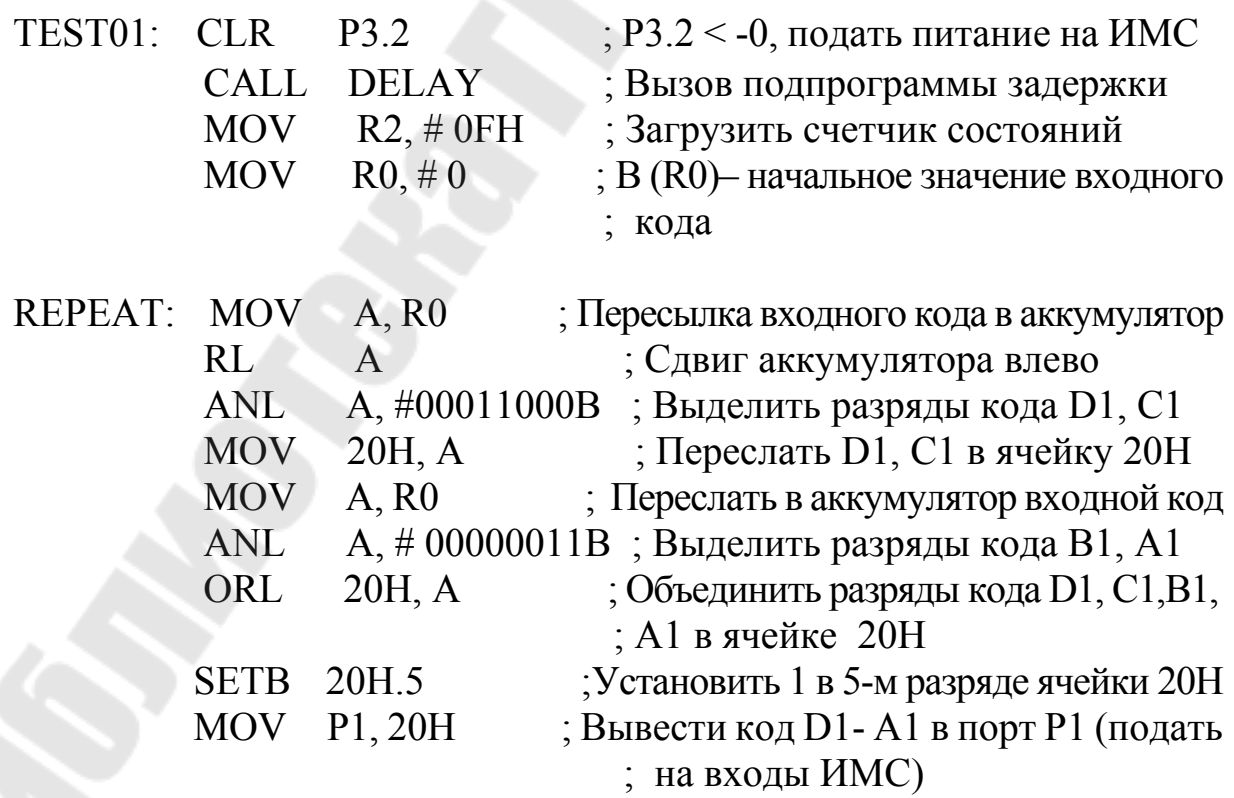

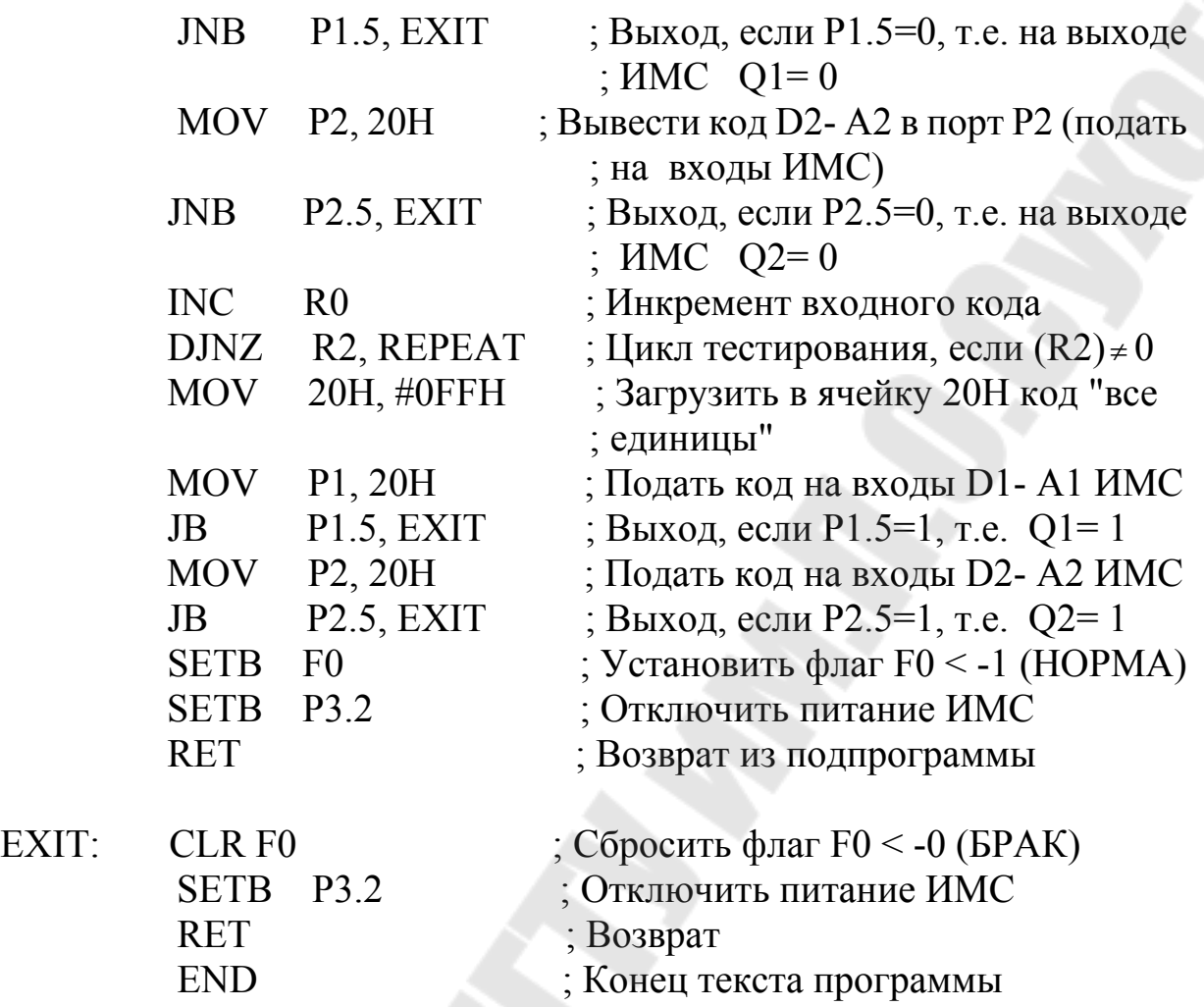

#### **Список литературы**

- 1. Интегральные микросхемы. Справочник / Б.В.Тарабрин, Л.Ф.Лунин, Ю.Н.Смирнов и др.; Под редакцией Б.В.Тарабрина. – М.: Радио и связь, 1983.
- 2. Однокристальные микроЭВМ. Справочник/ А.В.Боборыкин, Т.П.Липовецкий и др. – М.: МИКАП, 1994.
- 3. Резисторы, конденсаторы, трансформаторы, дроссели, коммутационные устройства РЭА. Справочник / Н.Н.Акимов, Е.П.Ващуков, В.А.Прохопенко, Ю.П.Ходоренко. – Мн.: Беларусь, 1994.
- 4. Сташин В.В., Урусов А.В., Мологонцева О.Ф. Проектирование цифровых устройств на однокристальных микроконтроллерах. – М.: Энергоатомиздат, 1990.
- 5. Цифровые интегральные микросхемы. Справочник / М.И.Богданович, И.Н.Грель, В.А.Прохоренко, В.В. Шалимо. – Мн.: Беларусь, 1991.
- 6. Шило В.Л. Популярные цифровые микросхемы: Справочник. М.: Радио и связь, 1988.
- 7. Иванов В.И.,Аксенов А.И., Юшин А.М. Полупроводниковые оптоэлектронные приборы: Справочник. - Энергоатомиздат, 1989.

### **Содержание**

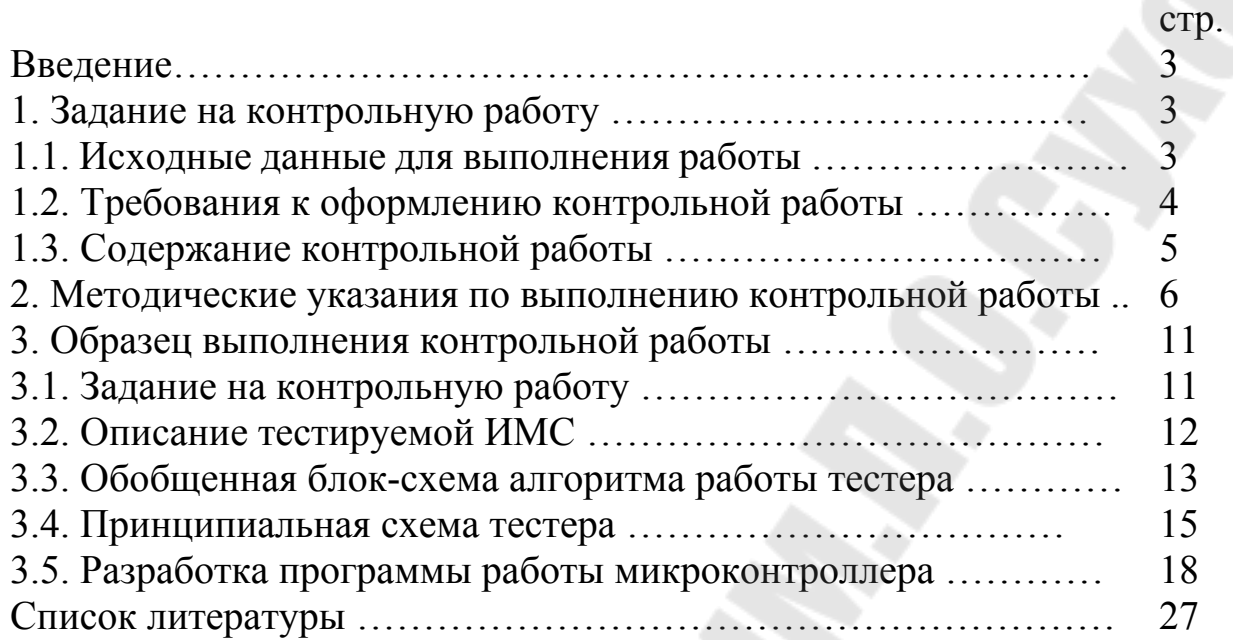

**Виноградов** Эдуард Михайлович **Крышнев** Юрий Викторович

# **ПРИБОР ДЛЯ ПРОВЕРКИ ЦИФРОВЫХ ИНТЕГРАЛЬНЫХ МИКРОСХЕМ**

**Методические указания к контрольным работам по курсу «Микропроцессорная техника» для студентов специальности 1-36 04 02 «Промышленная электроника» заочной формы обучения**

Подписано в печать 30.06.09. Формат 60х84/16. Бумага офсетная. Гарнитура «Таймс». Ризография. Усл. печ. л. 1,86. Уч.-изд. л. 1,38. Изд. № 164. E-mail: ic@gstu.gomel.by http://www.gstu.gomel.by

Отпечатано на цифровом дуплекаторе с макета оригинала авторского для внутреннего использования. Учреждение образования «Гомельский государственный технический университет имени П. О. Сухого». 246746, г. Гомель, пр. Октября, 48.